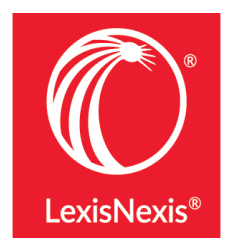

Legal analytics, negative news, access to indices, more citation styles, Lexis® Answers, and more Lexis Advance® enhancements

**Monitor a judge's case load, timeline, and ruling history or a law firm's litigation trends. It only takes two clicks from your full-text case to get to Lex Machina® Legal Analytics®**. Show students how attorneys use this information for insights to develop competitive strategies, measure litigation results, or shop for counsel.

Just click the blue law firm link in the Legal Analytics box in your full-text case (see image below). Analysis is currently available for **Patent, Trademark, Copyright, Antitrust, Securities cases, Commercial (UCC), and Employment cases**—*even if you are not a Lex Machina customer.* Lex Machina customers can sign in for additional analyses.

## **[Click here to see the full report for a judge.](https://law.lexmachina.com/court/nysd/judge/2112)**

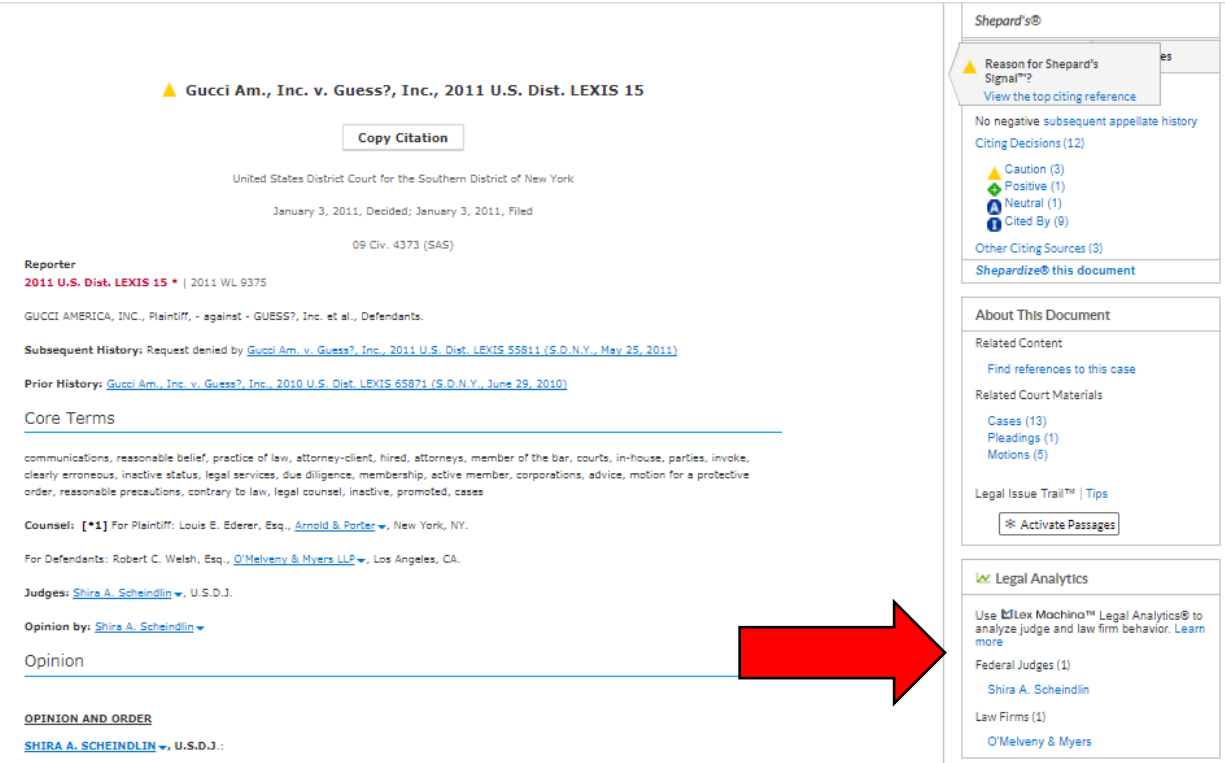

**Quick access to "Negative News" articles:** Save time when searching for negative mentions of a person or business with new negative news options on Lexis Advance®. Select Negative News as a group source under Explore Content or refine via the filters on the left after running a search (see below o[r click here\)](https://advance.lexis.com/api/permalink/cf115ef4-113b-43dc-9da3-092303c561fa/?context=1000516).

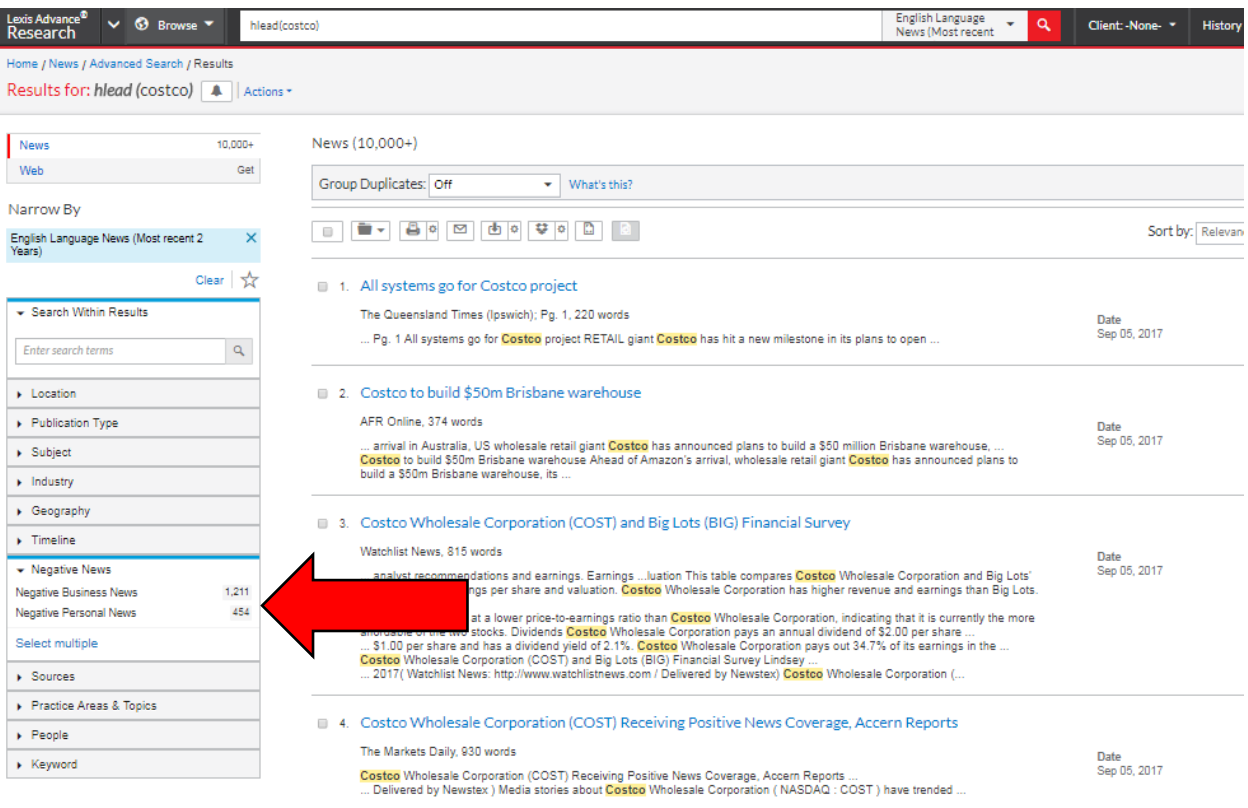

## [Download the Negative News pdf for reference.](http://www.lexisnexis.com/documents/pdf/20170907075445_large.pdf)

**Quick access to indices and table of contents for codes, treatises, and other applicable sources:** simply start typing the name of the source in the search box and the word wheel will populate with sources. In the example below, clicking on Nimmer on Copyright will default to table of contents (with the option to search the publication as well, and a link to the index), or select the Nimmer on Copyright – Index source.

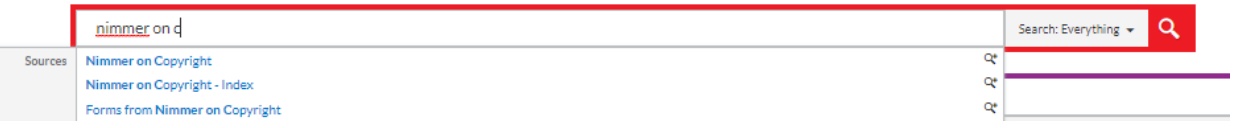

**Choose from 49 jurisdictional citation styles when using the copy feature:** select from official jurisdictional citation styles for 49 states when copying text from cases, statutes, and administrative codes. Just highlight the text to copy and select **Copy (Advanced**) from the options list. Then select your jurisdiction from the format pull-down menu. Your choice stays until you change it.

**Get quick answers to common legal questions with Lexis**® **Answers:** with the massive amount of legalrelated information and data available today, traditional means of searching content online is no longer as efficient or effective. Legal professionals need tools that help them manage and analyze search results in this age of endless information while improving workflow. Companies, like LexisNexis are making significant investments in pursuing advanced technologies that enhance legal research to better meet the needs of today's data-driven legal professionals.

Lexis Answers uses powerful machine learning, cognitive computing, and advanced natural language processing technologies to understand common legal questions and delivers an "answer card" that provides a clear answer as a starting point, in addition to comprehensive search results.

Lexis Answers can suggest natural-language queries for finding: Definitions of legal terms, Burdens of proof, Standards of review, Elements of a claim or defense, and Legal doctrines.

Download [Lexis Answers how-to literature.](https://www.lexisnexis.com/pdf/lexis-advance/lexis-answers.pdf)

**[View additional Lexis Advance enhancements here](https://www.lexisnexis.com/en-us/support/lexis-advance/new-enhancements.page)**.